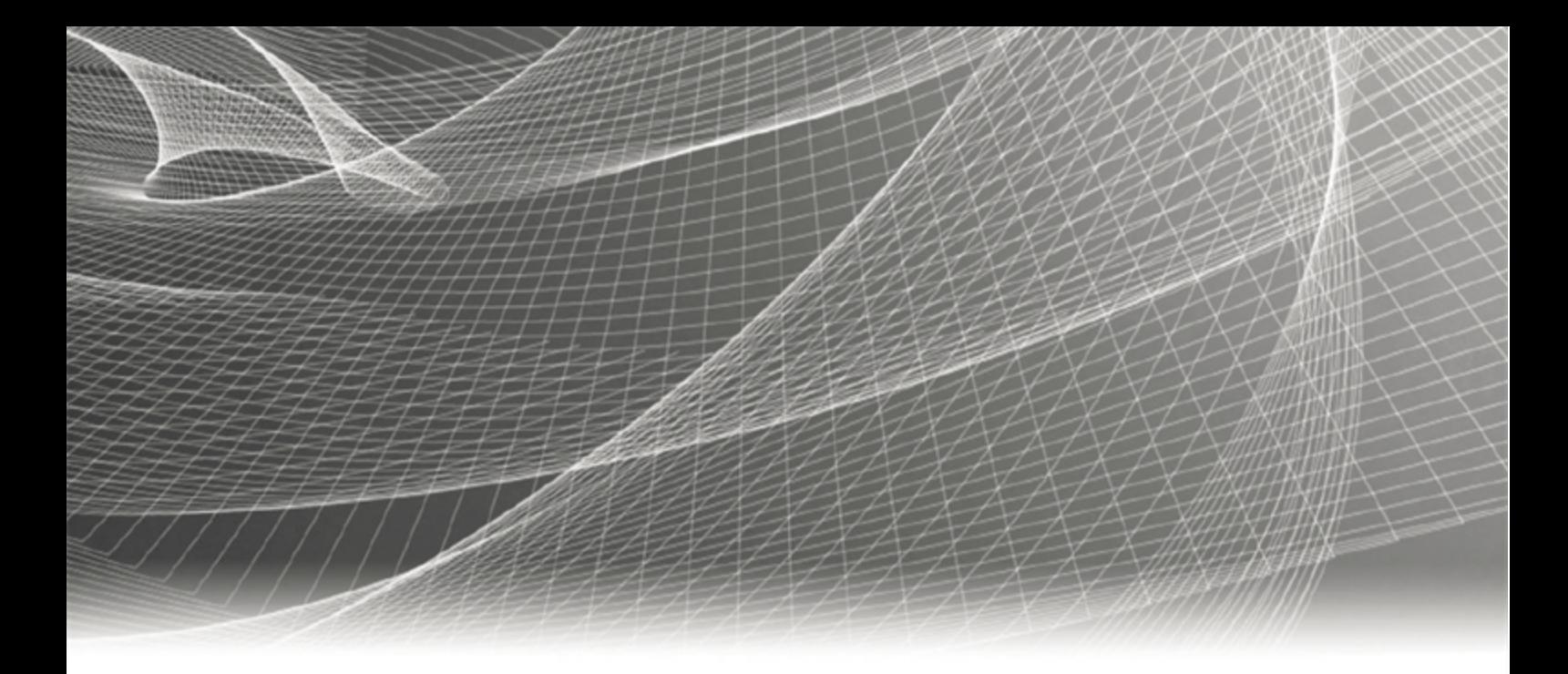

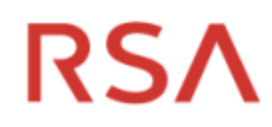

# **RSA Identity Governance and Lifecycle Database Setup and Management Guide**

**Version 7.2**

# **Contact Information**

RSA Link at [https://community.rsa.com](https://community.rsa.com/) contains a knowledgebase that answers common questions and provides solutions to known problems, product documentation, community discussions, and case management.

# **Trademarks**

Dell, RSA, the RSA Logo, EMC and other trademarks, are trademarks of Dell Inc. or its subsidiaries. Other trademarks may be trademarks of their respective owners. For a list of RSA trademarks, go to [www.emc.com/legal/emc-corporation-trademarks.htm#rsa.](http://www.emc.com/legal/emc-corporation-trademarks.htm#rsa)

# **License agreement**

This software and the associated documentation are proprietary and confidential to Dell Inc. or its subsidiaries, are furnished under license, and may be used and copied only in accordance with the terms of such license and with the inclusion of the copyright notice below. This software and the documentation, and any copies thereof, may not be provided or otherwise made available to any other person.

No title to or ownership of the software or documentation or any intellectual property rights thereto is hereby transferred. Any unauthorized use or reproduction of this software and the documentation may be subject to civil and/or criminal liability.

This software is subject to change without notice and should not be construed as a commitment by Dell Inc.

# **Third-party licenses**

This product may include software developed by parties other than RSA. The text of the license agreements applicable to third-party software in this product may be viewed by launching the RSA Identity Governance and Lifecycle product and selecting the About menu. By using this product, a user of this product agrees to be fully bound by terms of the license agreements.

# **Note on encryption technologies**

This product may contain encryption technology. Many countries prohibit or restrict the use, import, or export of encryption technologies, and current use, import, and export regulations should be followed when using, importing or exporting this product.

# **Distribution**

Use, copying, and distribution of any Dell software described in this publication requires an applicable software license.

Dell Inc. believes the information in this publication is accurate as of its publication date. The information is subject to change without notice.

THE INFORMATION IN THIS PUBLICATION IS PROVIDED "AS IS." DELL INC. MAKES NO REPRESENTATIONS OR WARRANTIES OF ANY KIND WITH RESPECT TO THE INFORMATION IN THIS PUBLICATION, AND SPECIFICALLY DISCLAIMS IMPLIED WARRANTIES OF MERCHANTABILITY OR FITNESS FOR A PARTICULAR PURPOSE.

Copyright © 2020 Dell Inc. or its subsidiaries. All Rights Reserved. February 2020

# **Contents**

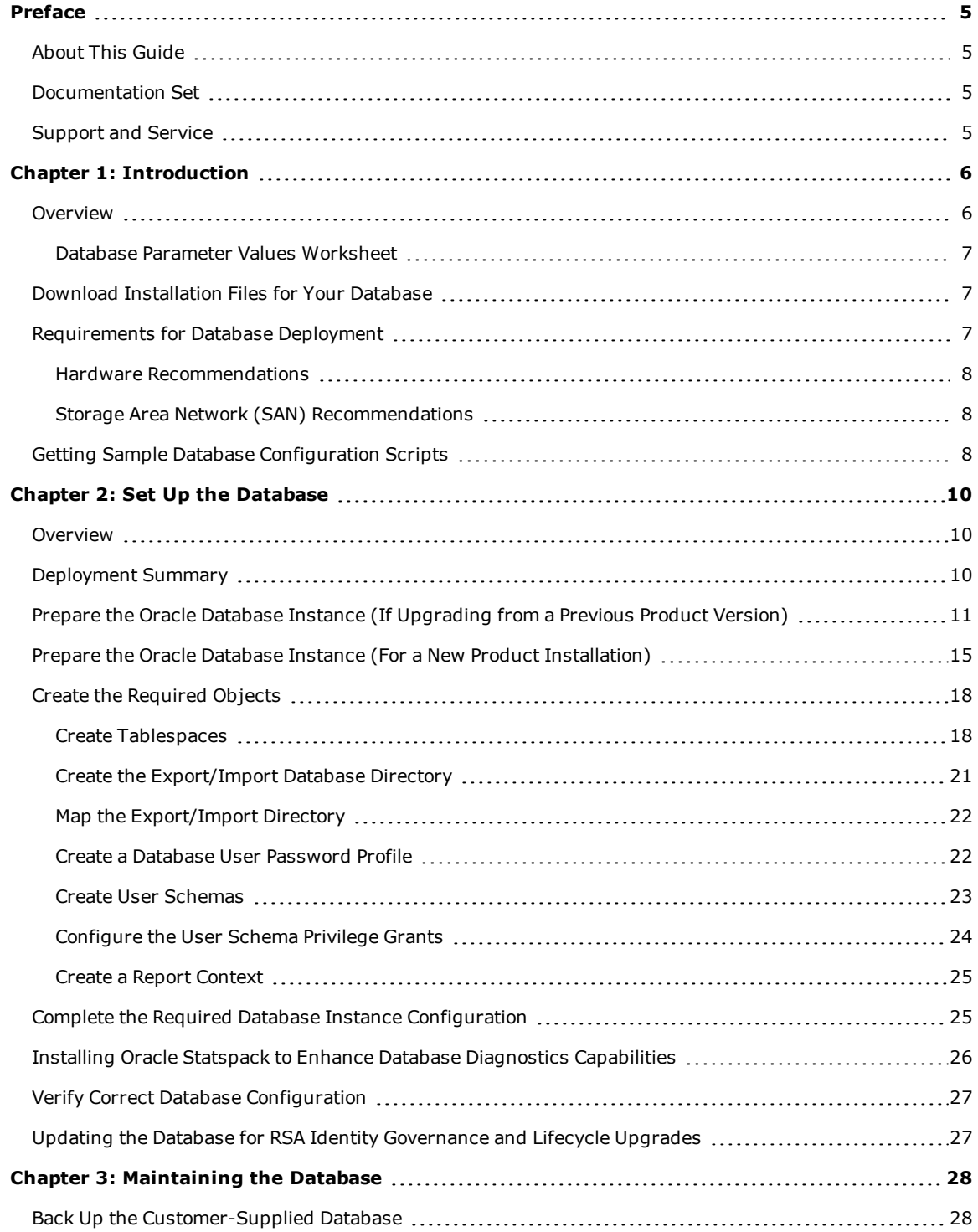

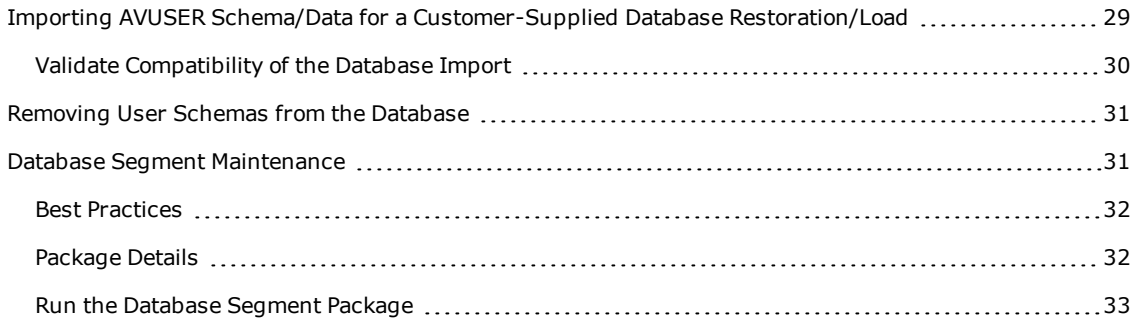

# <span id="page-4-0"></span>Preface

# <span id="page-4-1"></span>**About This Guide**

This guide provides instructions on how to set up an Oracle database in your infrastructure (or customersupplied database) for RSA Identity Governance and Lifecycle. This guide assumes that the reader is authorized and qualified to configure and maintain the Oracle database.

# <span id="page-4-2"></span>**Documentation Set**

The latest product documentation is always available at <https://community.rsa.com/community/products/governance-and-lifecycle>.

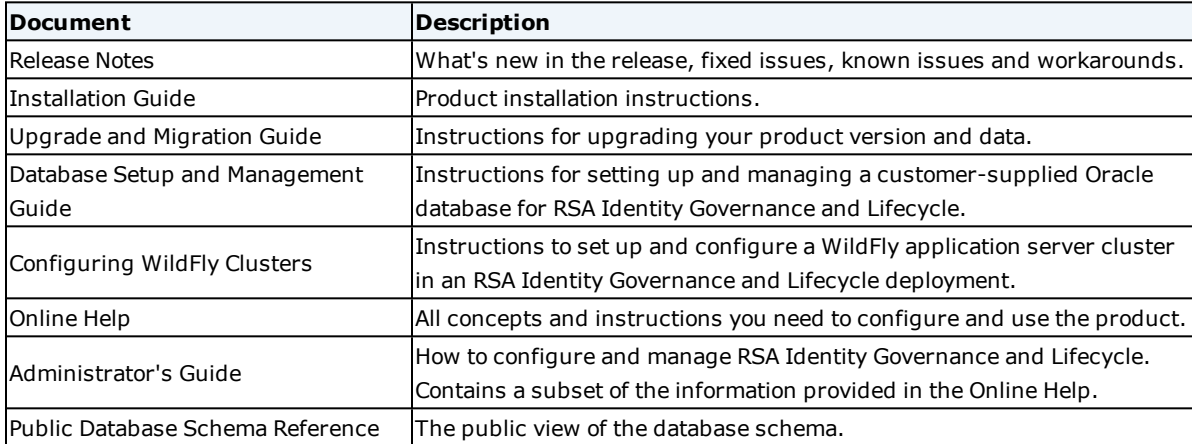

# <span id="page-4-3"></span>**Support and Service**

You can access community and support information on RSA Link at

<https://community.rsa.com/community/products/governance-and-lifecycle>. RSA Link contains a knowledgebase that answers common questions and provides solutions to known problems, product documentation, community discussions, and case management.

You can also access the RSA Identity Governance and Lifecycle community at

<https://community.rsa.com/community/products/governance-and-lifecycle/client-partner-community>. This private community is only available to RSA Identity Governance and Lifecycle customers, partners, and internal RSA staff.

# <span id="page-5-0"></span>Chapter 1: Introduction

- . [Overview](#page-5-1)
- Download the [Installation](#page-6-1) Files for Your Database
- **[Requirements](#page-6-2) for Database Deployment on page 7**
- **.** Getting Sample Database [Configuration](#page-7-2) Scripts

# <span id="page-5-1"></span>**Overview**

**Note:** The Oracle database you maintain is referred to as the "remote database" in some sections in this document. The term is synonymous with the "customer-supplied database" term used in this guide and in other installation and upgrade documents. Both terms refer exclusively to a database you provide for your RSA Identity Governance and Lifecycle installation.

This chapter describes how to set up a database instance (RAC cluster option included) used by RSA Identity Governance and Lifecycle (application server) in a two-tier installation scenario where you supply and maintain an Oracle database in your hardware infrastructure.

It provides sample script download instructions and the steps required to configure or upgrade the database. The database must be configured before you install RSA Identity Governance and Lifecycle software.

RSA Identity Governance and Lifecycle is designed to use most (but not all) default Oracle database instance configuration settings and installation options. This document does not attempt to document every Oracle configuration setting or installation option for Oracle but instead covers only those settings or installation requirements over and above a default Oracle installation. Any modifications to the Oracle installation or configuration beyond the Oracle defaults and what is noted in this doucment may cause functional or performance issues with RSA Identity Governance and Lifecycle. Please contact RSA Support if you want to change any installation option or configuration beyond what is documented here to ensure a supportable configuration. Review Prepare the Oracle [Database](#page-14-0) Instance for specific details on RSA Identity Governance and Lifecycle requirements.

The SQL commands and configurations documented here should be executed using a database account with sysdba privileges in the database.

This document describes the database objects, tables, and directories that must be created. These include the database user schemas that RSA Identity Governance and Lifecycle uses:

- . RSA Identity Governance and Lifecycle user. The default name is AVUSER.
- . RSA Identity Governance and Lifecycle reporting engine user. The default name is AVDWUSER.
- <sup>l</sup> RSA Identity Governance and Lifecycle public database schema user. The default name is ACMDB.
- . RSA Identity Governance and Lifecycle RSA Identity Governance and Lifecycle Statistics Report user. The data source is AVPERF. (This is required only if Oracle Statspack is installed on the database and you want to include Statspack data in RSA Identity Governance and Lifecycle Statistics Reports.) Failure to configure and use Statspack will limit reporting information for database diagnostics. The default oracle user name is PERFSTAT. See Installing Oracle Statspack to Enhance Database [Diagnostics](#page-25-0) Capabilities for more information.

This document references the user schemas by their default names. You can use non-default user schema

names; however, that will require additional configuration when installing RSA Identity Governance and Lifecycle.

### <span id="page-6-0"></span>**Database Parameter Values Worksheet**

Print the worksheet below, record parameter values (case-sensitive), and provide the worksheet to the person who installs RSA Identity Governance and Lifecycle. The installer require these values for the installation.

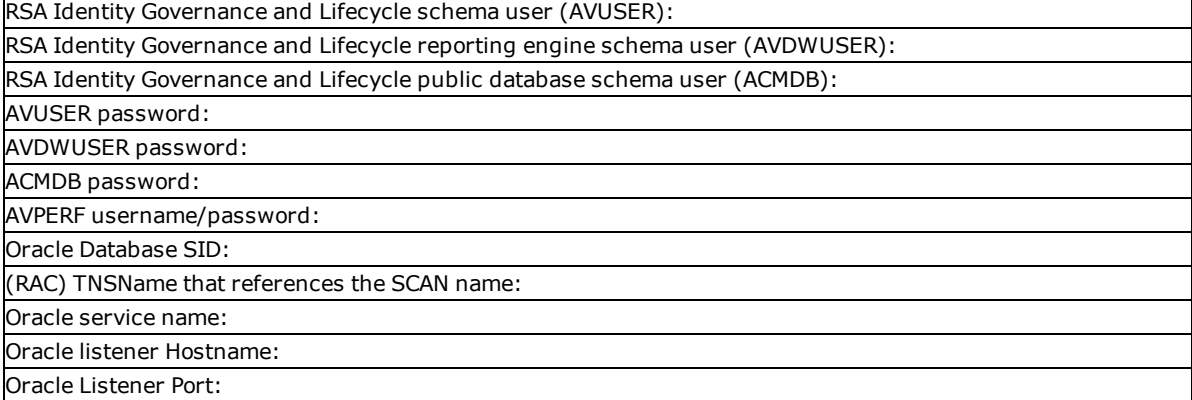

# <span id="page-6-1"></span>**Download Installation Files for Your Database**

### **Before You begin**

- You must have a valid license for RSA Identity Governance and Lifecycle 7.2.
- <sup>l</sup> Ensure that your customer-supplied Oracle 12.1.0.2.0 database has all up-to-date Oracle patches installed.

### **Procedure**

- 1. Log in to RSA Link at <https://community.rsa.com/community/products/governance-and-lifecycle>.
- 2. Download the appropriate files for your deployment scenario:
	- Download the following files to the RSA Appliance or software bundle host machine.
		- <sup>l</sup> **instantclient-basiclite-linux-x64-12.1.0.2.0.zip**
		- <sup>l</sup> **instantclient-sqlplus-linux-x64-12.1.0.2.0.zip**
	- <sup>l</sup> For a virtual application deployment, download the following file to the database installation machine: **RSA\_IGL\_DatabaseOnly.tar.bz2**.

# <span id="page-6-2"></span>**Requirements for Database Deployment**

**Note:** When deploying your database, you must synchronize the database system clock to the system clock on the application server where RSA Identity Governance and Lifecycle is installed.

The following hardware requirements apply to both RAC (remote) and Non-RAC deployment of the RSA Identity Governance and Lifecycle database:

• Cluster instances: At least two database cluster instances for load balancing and high availability. All cluster instances need to be configured to the same minimum or higher memory requirements.

- Memory: Minimum 32GB.
- Disk: Minimum 500GB, 1TB or greater recommended for the Oracle database files.
- Processors: Minimum 2 quad-core CPUs.
- An Oracle database (12cR1 version 12.1.0.2 for RAC or non-RAC implementation) running on a database machine that meets hardware requirements at the deployment site
- <sup>l</sup> A database account with sysdba privileges to be able to perform the database system configuration and validation tasks described in this chapter
- A UNIX root user to create appropriate physical directories and users on the server

### <span id="page-7-0"></span>**Hardware Recommendations**

RSA recommends the following specifications for database performance:

- Public Network: Dual-load balanced 1Gb NICs
- <sup>l</sup> Private Network: Minimum 1Gb NIC, 10Gb for production servers, jumbo frames set on switch

### <span id="page-7-1"></span>**Storage Area Network (SAN) Recommendations**

- Disks: Minimum of 8 SATA/SAS drives, for a total of 2TB or greater of disk space
- <sup>l</sup> Volume Configuration: RAID 5 for development and production servers, RAID 5 and RAID 0+1 for production servers with higher performance demands
- Logical Unit Number (LUN) configuration: At least three LUNs should be configured and assigned iSCSI initiator names:
	- o CRS1: CRS/Cluster Voting Disk, 10GB recommended
	- o FS1: Shared file storage space, 200GB recommended
	- o VOL1: Main tablespace volume, the remainder of the 2TB.
- <sup>l</sup> Shared File storage space system: ASM Clustered File System (ACFS) share using Oracle ASM Configuration Assistant (asmca) in "ASM Cluster File Systems" tab. Apply the following options:
	- o General Purpose File System
	- o Register MountPoint, such as **/mnt/acfs-fs1** for the LUN named FS1

**Note:** When Oracle CRS starts up, this volume is automatically mounted. No modifications to the /etc/fstab file are required.

# <span id="page-7-2"></span>**Getting Sample Database Configuration Scripts**

You can find the database sample configuration scripts located in the DatabaseSamples directory in the aveksasupplement-\*.zip file from the packages directory for this RSA Identity Governance and Lifecycle release. The file includes scripts that include SQL used to set up the database (table spaces, user schemas, and directories on the database server). The files may be generic or contain SQL for a specific version of Oracle.

Scripts:

- <sup>l</sup> aveksa\_sample\_tablespace\_ASM\_scripts.sql Includes sample "create tablespace" instructions for use with ASM.
- aveksa\_sample\_tablespace\_file\_scripts.sql Includes sample "create tablespace" instructions for use with a file system.
- <sup>l</sup> aveksa\_sample\_ora12\_db\_scripts.sql Includes the various commands to create the Aveksa users with the required grants and settings on Oracle 12cR1.
- <sup>l</sup> aveksa\_sample\_sys\_scripts.sql Includes the required command samples to complete the database configuration.
- <sup>l</sup> aveksa\_db\_check.sql Includes the required SQL to verify minimum file size requirements.
- <sup>l</sup> aveksa\_db\_password\_lifetime.sql Includes a script to determine information about database user password expiration dates.

**Note:** If you are using an Oracle RAC implementation, ensure that the directories referenced in the scripts point to clustered file systems.

# <span id="page-9-0"></span>Chapter 2: Set Up the Database

#### • [Overview](#page-9-1)

- [Deployment](#page-9-2) Summary
- **Prepare the Oracle Database Instance (If [Upgrading](#page-10-0) from a Previous Product Version)**
- **Prepare the Oracle Database Instance (For a New Product [Installation\)](#page-14-0)**
- Create the [Required](#page-17-0) Objects
- **.** Complete the Required Database Instance [Configuration](#page-24-1)
- **Installing Oracle Statspack to Enhance Database [Diagnostics](#page-25-0) Capabilities**
- **.** Verify Correct Database [Configuration](#page-26-0)
- **.** Updating the [Database](#page-26-1)

# <span id="page-9-1"></span>**Overview**

RSA Identity Governance and Lifecycle requires an Oracle database instance pre-configured with the requirements outlined in this chapter. One requirement is that database users are created with necessary Oracle grant privileges. RSA Identity Governance and Lifecycle creates all of its required database objects such as tables, views, and packages when it is initially started and fully populates the database schema. Those objects may also be modified by upgrades of RSA Identity Governance and Lifecycle software through the RSA Identity Governance and Lifecycle migration process.

**Note:** The created product schemas, such as AVUSER, are reserved for product database objects. Creating additional database objects within the product schemas may affect the operation of the systems, migration, or patch applications.

Memory, system global area (SGA), and program global area (PGA) are important to having a high-performance system. Environments that collect and process large amounts of data may require higher defined values of SGA and PGA.

# <span id="page-9-2"></span>**Deployment Summary**

The deployment process includes the following steps:

- 1. Prepare the Oracle database instance:
	- a. Use a designated instance name.
	- b. Use a designated character set.
	- c. Ensure a minimum memory configuration for both the SGA and PGA. Memory must meet our required minimums. You can use ASMM to set either SGA/PGA or use AMM (not recommended) to set memory\_target and memory\_max\_target. The settings are mutually exclusive.
	- d. Configure the database instance with all required packages.

See Prepare the Oracle Database Instance (If [Upgrading](#page-10-0) from a Previous Product Version) or Prepare the Oracle Database Instance (For a New Product [Installation\).](#page-14-0)

- 2. Create the Aveksa objects:
	- a. Create a set of table spaces with the specified naming conventions.
	- b. Create a set of database directories.
	- c. Map the database directories to specified physical directories.
	- d. Create a database password profile.
	- e. Configure the user schemas with all required settings.
	- f. Create a context for RSA Identity Governance and Lifecycle report filtering values.

See Create the Aveksa [Objects](#page-17-0).

- 3. Complete the required database instance configurations.
	- Disable the nightly job that gathers schema statistics.

See Complete the Required Database Instance [Configuration.](#page-24-1)

See Verify Correct Database [Configuration.](#page-26-0)

4. Verify correct database configuration.

See Verify Correct Database [Configuration.](#page-26-0)

5. Update the database.

See Updating the [Database](#page-26-1).

# <span id="page-10-0"></span>**Prepare the Oracle Database Instance (If Upgrading from a Previous Product Version)**

#### **Do the following on the database server:**

- 1. Create or identify the instance name that is going to be used.
- 2. Ensure that the database instance uses the Unicode (AL32UTF8) character set.

You can validate the character set by running the following SQL:

```
select * from NLS DATABASE PARAMETERS where parameter='NLS
CHARACTERSET';
```
Output: NLS\_CHARACTERSET AL32UTF8

RSA Identity Governance and Lifecycle will fail to start if this character set is not set for the database instance.

This character set is not the default when configuring Oracle. NLS\_LENGTH\_SEMANTICS is required to be BYTE, do not change this setting to CHAR.

**Note:** The following steps in this section assume that your database is initialized using an spfile and not a pfile. To determine if your database is using a pfile or an spfile, you can run the following commands via SQL\*Plus. If the first command returns a value for "ifile," then this value is the name and location of

the pfile for your system. If an "spfile" value is found, then this is the name and location of the spfile for your system.

```
show parameter ifile
```
show parameter spfile

One of these commands returns a value.

Convert the a pfile into an spfile if your system is using a pfile. For example:

```
shutdown immediate;
```
startup pfile=<ORACLE\_HOME>/dbs/init<ORACLE\_SID>.ora

```
create spfile='<ORACLE_HOME>/dbs/spfile<ORACLE_SID>.ora' FROM
pfile='<ORACLE_HOME>/dbs/init<ORACLE_SID>.ora';
```
shutdown immediate;

startup;

3. Configure memory management settings for Oracle.

### **Setting ASMM Values**

RSA recommends that memory that can be dedicated to the Oracle instance is allocated in a 2:1 ratio between SGA and PGA. For example, if a host with 128GB of RAM is dedicated to run a single instance of Oracle, allocate 8GB of RAM for the operating system, and set SGA to 80GB, and PGA to 40GB (which would divide the remaining 120GB between SGA and PGA).

a. Determine the memory allocation by running the following SQL:

show parameter sga max size; show parameter sga target; show parameter pga aggregate target;

b. Change the parameters with the recommended values by running the following commands:

alter system set sga max size=<sga value> scope=spfile alter system set sga target=<sga value> scope=spfile; alter system set pga aggregate target=<pga\_value> scope=spfile; shutdown immediate; startup;

c. Make sure that AMM is not enabled by verifying that the following parameters are not greater than 0:

show parameter memory target show parameter memory max target d. If required, unset the parameter(s) by executing the following command and then restart the database:

```
alter system reset memory target scope=spfile;
alter system reset memory max target scope=spfile;
```
### **Setting AMM Values**

While using AMM has not been tested by RSA and some experts DO NOT recommend using AMM management with Linux HugePages, the following commands will help you set Oracle initialization parameters:

If X is the amount memory that can be dedicated to Oracle instance, RSA recommends that you set Oracle initialization parameters as follows:

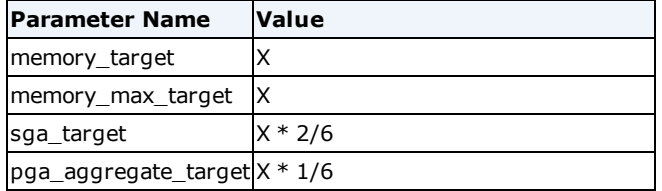

Memory must meet our required minimums. For example, if a host with 128GB of RAM is dedicated to run a single instance of Oracle, allocate 8GB of RAM for the operating system, and set memory\_target and memory\_max\_target to 120GB, SGA minimum value to 40GB, and PGA minimum value to 20GB.

a. Determine the memory allocation by running the following SQL:

show parameter memory target show parameter memory max target show parameter sga\_target show parameter pga aggregate target

b. Change the parameters with the recommended values by running the following commands:

```
alter system set memory target=<memory value> scope=spfile;
alter system set memory max target=<memory value> scope=spfile;
alter system set sga target=<sga_value> scope=spfile;
alter system set pga aggregate target=<pga_value> scope=spfile;
shutdown immediate;
startup;
```
- 4. Configure adequate space for all system tablespaces (see [Configure](#page-17-1) Undo, Temp, and Redo Sizes).
- 5. Make sure that the database instance is configured with the XML\_DB package. You can verify that XML DB has been installed by running the following SQL:

select comp name from dba registry where comp name like '%XML%';

You should see results like the following:

COMP\_NAME

Oracle XML Database

If this package does not exist, it can be installed with the database configuration assistant (dbca) or manually by executing the instructions found in the Oracle documentation at the following location:

http://download.oracle.com/docs/cd/B19306\_ 01/appdev.102/b14259/appaman.htm#CACIBCBA

6. Run the following commands to specify the optimizer settings:

```
alter system set optimizer index cost adj=30 scope=both;
alter system set optimizer index caching=50 scope=both;
alter system set optimizer adaptive features = false scope=spfile;
```
7. The value of the cursor sharing parameter cursor\_sharing, which determines which kinds of SQL statement can share the same cursors. Run the following command:

alter system set cursor\_sharing=force scope=spfile;

8. Configure the database to accommodate a minimum of 500 processes by running the following command:

alter system set processes=500 scope=spfile;

If your database serves multiple application server nodes, multiply the process number by the number of nodes.

If you set "sessions" in your previous product release, let Oracle use the default by running the following command:

alter system reset sessions scope=spfile;

9. Configure the creation of deferred segments for tables to false, and also unset the db\_file\_multiblock \_ read count parameter if it was changed. This is required for the Oracle 12c R1 Enterprise version.

alter system set DEFERRED SEGMENT CREATION = FALSE

alter system reset db file multiblock read count scope=spfile;

10. Validate that database requirements are reflected in your base Oracle startup by validating the spfile used by your database instance. Run this command:

SELECT NAME, Value FROM gv\$parameter order by name

11. Restart the database server.

# <span id="page-14-0"></span>**Prepare the Oracle Database Instance (For a New Product Installation)**

#### **Do the following on the database server:**

- 1. Create or identify the instance name that is going to be used.
- 2. Ensure that the database instance uses the Unicode (AL32UTF8) character set.

You can validate the character set by running the following SQL:

```
select * from NLS DATABASE PARAMETERS where parameter='NLS
CHARACTERSET';
```
Output: NLS\_CHARACTERSET AL32UTF8

RSA Identity Governance and Lifecycle will fail to start if this character set is not set for the database instance.

This character set is not the default when configuring Oracle. NLS\_LENGTH\_SEMANTICS is required to be BYTE, do not change this setting to CHAR.

**Note:** The following steps in this section assume that your database is initialized using an spfile and not a pfile. To determine if your database is using a pfile or an spfile, you can run the following commands via SQL\*Plus. If the first command returns a value for "ifile", then the this value is the name and location of the pfile for your system. If an "spfile" value is found, then this is the name and location of the spfile for your system.

show parameter ifile

show parameter spfile

One of these commands returns a value.

Convert the a pfile into an spfile if your system is using a pfile. For example:

shutdown immediate;

startup pfile=<ORACLE\_HOME>/dbs/init<ORACLE\_SID>.ora

```
create spfile='<ORACLE_HOME>/dbs/spfile<ORACLE_SID>.ora' FROM
pfile='<ORACLE_HOME>/dbs/init<ORACLE_SID>.ora';
```
shutdown immediate;

startup;

3. Configure memory management settings for Oracle.

#### **Setting ASMM Values**

RSA recommends that the memory that can be dedicated to Oracle instance is allocated in a 2:1 ratio

between SGA and PGA. For example, if a host with 128GB of RAM is dedicated to run a single instance of Oracle, allocate 8GB of RAM for the operating system, and set SGA to 80GB, and PGA to 40GB (which would divide the remaining 120GB between SGA and PGA).

Memory must meet our required minimums. On a RAC system with multiple oracle instances, every instance must meet the same SGA/PGA calculated values.

a. Determine the memory allocation by running the following SQL:

show parameter sga max size; show parameter sga target; show parameter pga aggregate target;

b. Change the parameters with the recommended values by running the following commands:

```
alter system set sga_max_size=<sga_value> scope=spfile
alter system set sga target=<sga_value> scope=spfile;
alter system set pga aggregate target=<pga_value> scope=spfile;
shutdown immediate;
startup;
```
c. Make sure that AMM is not enabled by verifying that the following parameters are not greater than 0:

show parameter memory target show parameter memory max target

d. If required, unset the parameter(s) by executing the following command and then restart the database:

```
alter system reset memory target scope=spfile;
alter system reset memory max target scope=spfile;
```
#### **Setting AMM Values**

While using AMM has not been tested by RSA and some experts DO NOT recommend using AMM management with Linux HugePages, the following commands will help you set Oracle initialization parameters:

If X is the amount memory that can be dedicated to Oracle instance, RSA recommends that you set Oracle initialization parameters as follows:

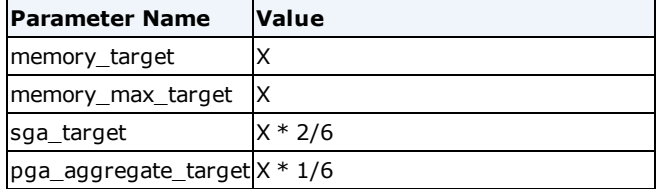

Memory must meet our required minimums. On a RAC system with multiple Oracle instances, every instance must meet the same SGA/PGA calculated values. For example, if a host with 128GB of RAM is dedicated to run a single instance of Oracle, allocate 8GB of RAM for the operating system, and set memory target and memory max target to 120GB, SGA minimum value to 40GB, and PGA minimum value to 20GB.

a. Determine the memory allocation by running the following SQL:

show parameter memory target show parameter memory max target show parameter sga\_target show parameter pga aggregate target

b. Change the parameters with the recommended values by running the following commands:

alter system set memory target=<memory value> scope=spfile; alter system set memory max target=<memory value> scope=spfile; alter system set sga target=<sga\_value> scope=spfile; alter system set pga aggregate target=<pga\_value> scope=spfile; shutdown immediate;

startup;

- 4. [Configure](#page-17-1) adequate space for all system tablespaces (see Configure Undo, Temp, and Redo Sizes).
- 5. Make sure that the database instance is configured with the XML\_DB package. You can verify that XML DB has been installed by running the following SQL:

select comp name from dba registry where comp name like '%XML%';

You should see results like the following:

```
COMP_NAME
```
Oracle XML Database

If this package does not exist, it can be installed with the database configuration assistant (dbca) or manually by executing the instructions found in the Oracle documentation at the following location:

http://download.oracle.com/docs/cd/B19306\_ 01/appdev.102/b14259/appaman.htm#CACIBCBA

6. Run the following commands to specify the optimizer settings:

alter system set optimizer\_index\_cost\_adj=30 scope=both; alter system set optimizer index caching=50 scope=both; alter system set optimizer\_adaptive\_features = false scope=spfile;

7. Keep a default size for the log buffer and log\_checkpoint\_interval which should be suitable for most

workloads.

Consider increasing log\_buffer parameter (up to 200M) whenever you experience high redo log space requests or redo log space wait time, the log\_checkpoint\_interval parameter should be set so you only encounter a checkpoint at each log switch:

alter system set log buffer=209715200 alter system set log checkpoint interval=188743680

8. Configure the creation of deferred segments for tables to false.

alter system set DEFERRED SEGMENT CREATION = FALSE

9. Validate that database requirements are reflected in your base Oracle startup by validating the spfile used by your database instance. Run this command:

SELECT NAME, Value FROM gv\$parameter order by name

10. Restart the database server.

# <span id="page-17-0"></span>**Create the Required Objects**

Create all required table spaces, user schemas, and directories on the database server.

# <span id="page-17-1"></span>**Create Tablespaces**

The standard RSA Identity Governance and Lifecycle database setup has eight tablespaces, four for data and four for indices. RSA Identity Governance and Lifecycle uses the well-known tablespace names when creating database objects such as tables and views. Configure these tablespaces with storage settings appropriate for your installation. The following table provides the initial, extended, and fixed size recommendations for the tablespaces.

If you do not want to use autoextend in your database, use the fixed size. If possible, RSA recommends to set the autoextend maxsize value to "unlimited." This requires you to monitor the available space in the OS or ASM as the data file grows.

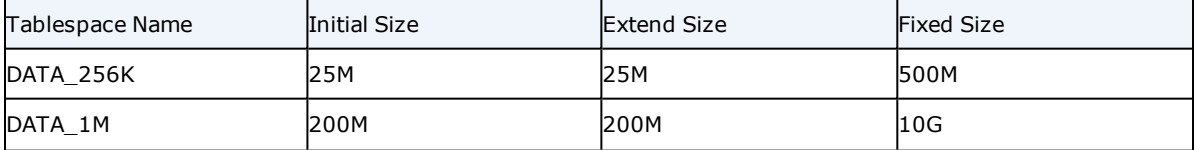

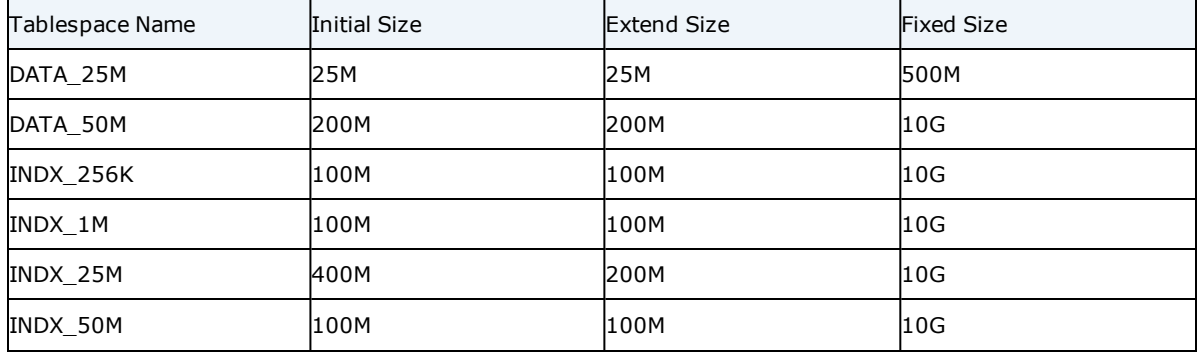

Your database can have different tablespace names or fewer tablespaces. However, because RSA Identity Governance and Lifecycle uses the eight known tablespace names internally, additional configuration is required when installing or upgrading the software. For examples, use the following sample scripts. You must edit them for your configuration before using them:

- **aveksa\_sample\_tablespace\_file\_scripts.sql** (creating tablespaces using the file system)
- <sup>l</sup> **aveksa\_sample\_tablespace\_ASM\_scripts.sql** (creating tablespaces using ASM with recommended sizes)

You must map your tablespaces to the names known to RSA Identity Governance and Lifecycle.

### **Configure Undo, Temp, and Redo Sizes**

RSA Identity Governance and Lifecycle requires minimum sizes for Oracle's undo, temp and redo logs to perform effectively. Temp and undo each require at least 96 GB. Redo requires at least 2.4 GB.

The following tables provide examples of the database commands to increase sizes for the database files for both Oracle ASM and file system implementations. These examples assume you know the filesystem paths for your Oracle installation and database instance. Ensure there is adequate disk space for the changes.

### **Increase Temp Log Sizes**

The examples in this table show how to increase the temp filespace from the default 32 GB to 96 GB by adding two 32 GB temp files.

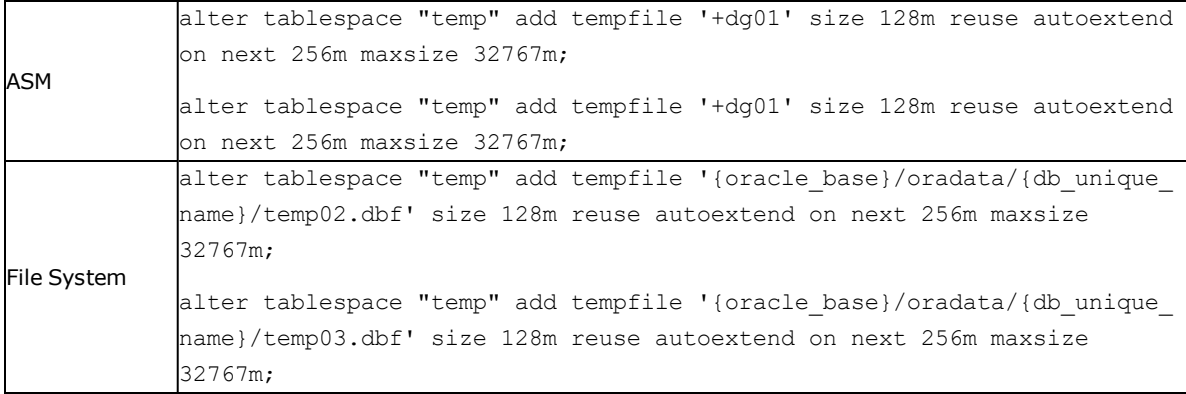

### **Increase Undo Log Sizes**

The examples in this table show how to increase the undo filespace from the default 32GB to 96GB by adding two 32 GB temp files.

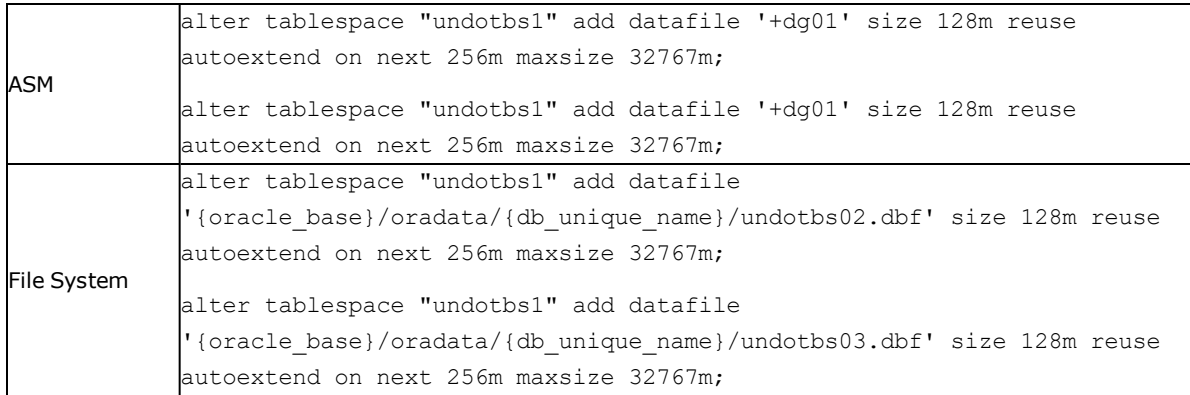

#### **Increase Redo Log Sizes**

To review your system's redo files, execute the following SQL:

select \* from v\$logfile;

RSA Identity Governance and Lifecycle requires six redo logs of at least 800 MB each. By default, the Oracle database is configured with three redo logs of 50 MB each. The examples in the following table demonstrate how to increase the redo log sizes by dropping the three default redo logs and adding six redo logs of 800 MB each.

#### **ASM**

```
// Extend the existing redo logs.
alter Database Clear Logfile '+DG01/avdb/onlinelog/group_1.263.763560403';
alter Database Drop Logfile Group 1;
alter Database Add Logfile Thread 1 Group 1 '+DG01/avdb/onlinelog/group_1'
Size 800m;
alter Database Clear Logfile '+DG01/avdb/onlinelog/group_2.262.763560421';
alter Database Drop Logfile Group 2;
alter Database Add Logfile Thread 1 Group 2 '+DG01/avdb/onlinelog/group_2'
Size 800m;
alter Database Clear Logfile '+DG01/avdb/onlinelog/group_3.261.763560439';
alter Database Drop Logfile Group 3;
alter Database Add Logfile Thread 1 Group 3 '+DG01/avdb/onlinelog/group_3'
Size 800m;
// Add three additional redo logs.
alter Database Add Logfile Thread 1 Group 4 '+DG01/avdb/onlinelog/group_4'
Size 800m;
alter Database Add Logfile Thread 1 Group 5 '+DG01/avdb/onlinelog/group_5'
Size 800m;
```
alter Database Add Logfile Thread 1 Group 6 '+DG01/avdb/onlinelog/group\_6' Size 800m;

#### **File System**

// Extend the existing redo logs.

alter Database Clear Logfile '{ORACLE\_BASE}/oradata/{DB\_UNIQUE\_ NAME}/GROUP\_1';

alter Database Drop Logfile Group 1;

alter Database Add Logfile Thread 1 Group 1 '{ORACLE\_BASE}/oradata/{DB\_ UNIQUE\_NAME}/group\_1' Size 800m;

alter Database Clear Logfile {ORACLE\_BASE}/oradata/{DB\_UNIQUE\_NAME}/GROUP\_  $2$ ';

alter Database Drop Logfile Group 2;

alter Database Add Logfile Thread 1 Group 2 '{ORACLE\_BASE}/oradata/{DB\_ UNIQUE\_NAME}/group\_2' Size 800m;

alter Database Clear Logfile '{ORACLE\_BASE}/oradata/{DB\_UNIQUE\_ NAME}/REDO03.LOG';

alter Database Drop Logfile Group 3;

alter Database Add Logfile Thread 1 Group 3 '{ORACLE\_BASE}/oradata/{DB\_ UNIQUE\_NAME}/group\_3' Size 800m

// Add three additional redo logs.

alter Database Add Logfile Thread 1 Group 4 '{ORACLE\_BASE}/oradata/{DB\_ UNIQUE\_NAME}/group\_4' Size 800m

alter Database Add Logfile Thread 1 Group 5 '{ORACLE\_BASE}/oradata/{DB\_ UNIQUE\_NAME}/group\_5' Size 800m

alter Database Add Logfile Thread 1 Group 6 '{ORACLE\_BASE}/oradata/{DB\_ UNIQUE\_NAME}/group\_6' Size 800m

# <span id="page-20-0"></span>**Create the Export/Import Database Directory**

The Export/Import directory is used for the storage and retrieval of database backups (if RSA Identity Governance and Lifecycle provided backup and restore scripts are used). This directory is optional if you are using your own service tools or scripts to backup and restore the database. Otherwise, this directory is mandatory.

You must create the directory in the filesystem on the database server before you begin database instance configuration. See Map the [Export/Import](#page-21-0) Directory for more information. Create the directory, for example: /home/aveksa/AveksaExportImportDir

#### **Directory Permissions**

The database user must be provided Read-Write permissions to the Export/Import directory. It is accessed by the user running the associated backup/restore scripts.

### **Directory Size Allotment**

For the Export/Import directory, make sure the disk where the directory is located can accommodate at least the estimated size of your exported database backup.

### **RAC Database Implementation Only**

In an Oracle RAC installation, the Export/Import directory must point to clustered file system locations. The following instructions use an example environment variable, CLUSTERED\_FILE\_SHARE, which can be freely substituted for whatever common location is defined for your installation.

1. Make sure the mount point is owned by oracle (and not root). For example:

```
chown -R oracle:oinstall /mnt/acfs-fs1/*
```
2. Set the environment variable on all nodes to the mount point. For example:

```
export CLUSTERED FILE SHARE=/mnt/acfs-fs1
cd ${CLUSTERED_FILE_SHARE}
```
3. Create the directory on the file share. This is only required from one node. For example:

mkdir AveksaExportImportDir

4. Create symbolic links to the mount point. This creates the expected directory location within the /home/aveksa root. For example:

```
ln -s ${CLUSTERED_FILE_SHARE}/AveksaExportImportDir
/home/oracle/AveksaExportImportDir
```
### <span id="page-21-0"></span>**Map the Export/Import Directory**

See the aveksa\_sample\_ora12\_db\_scripts.sql for installations using Oracle 12cR1 (12.1.0.2) for examples on how to map the directory:

Map the directory variable to the physical directories previously created as described in Create the [Aveksa](#page-20-0) [Export/Import](#page-20-0) Database Directory:

```
create or replace directory AVEKSA_EXPORTIMPORT_DIRECTORY as
'/home/oracle/AveksaExportImportDir';
```
# <span id="page-21-1"></span>**Create a Database User Password Profile**

This section describes how to create a database profile for the users that connect to the database.

Oracle 12cR1 has a default password expiration of 180 days. If a database user password were to expire, RSA Identity Governance and Lifecycle would fail to connect to the database.

If you choose to have a password policy that expires for the RSA Identity Governance and Lifecycle users, you

will have to reconfigure the user database password settings when passwords expire. The sample file aveksa\_ db\_password\_lifetime.sql shows how to obtain the password lifetime information for the RSA Identity Governance and Lifecycle database users.

See the aveksa\_sample\_ora12\_db\_scripts.sql for installations using Oracle 12cR1 (12.1.0.2, 64-bit) script for examples on how to configure a database user password profile:

#### **Enter the following command to create the profile:**

Create Profile ACMPROFILE LIMIT PASSWORD LIFE TIME UNLIMITED;

RSA does not require that you include the Oracle SYS user in the profile. The Oracle SYS user password, therefore, will expire at some point. RSA recommends you do.the following: change the password in the database and the application, reset the password to its current value, or include the SYS user in the profile.

### <span id="page-22-0"></span>**Create User Schemas**

See the aveksa\_sample\_ora12\_db\_scripts.sql script for installations using Oracle 12cR1 (12.1.0.2) for examples on how to configure user schemas:

Create the following user schemas:

AVUSER (the RSA Identity Governance and Lifecycle user)

AVDWUSER (the RSA Identity Governance and Lifecycle reporting engine)

ACMDB (the RSA Identity Governance and Lifecycle public database schema)

If you are not using the default user schema names (AVUSER and others), substitute your user schema names in the scripts provided. Observe Oracle password guidelines when creating the user schemas. For example, although Oracle accepts a '\$' character in a password, it does not recommend that you use the character. See Oracle's password guidelines for more information .

**Note:** Additional configuration is required when installing RSA Identity Governance and Lifecycle with nondefault schema names.

Command examples:

Create USER AVUSER identified by <password> profile ACMPROFILE; ALTER USER AVUSER DEFAULT TABLESPACE DATA\_1M TEMPORARY TABLESPACE TEMP; Create USER AVDWUSER identified by <password> profile ACMPROFILE; ALTER USER AVDWUSER DEFAULT TABLESPACE DATA\_1M TEMPORARY TABLESPACE TEMP; Create USER ACMDB identified by <password> profile ACMPROFILE; ALTER USER ACMDB DEFAULT TABLESPACE USERS TEMPORARY TABLESPACE TEMP ACCOUNT UNLOCK;

Record the passwords in the worksheet provided in Database Parameter Values [Worksheet](#page-6-0). The passwords are required for the RSA Identity Governance and Lifecycle installation.

### <span id="page-23-0"></span>**Configure the User Schema Privilege Grants**

See the aveksa\_sample\_ora12\_db\_scripts.sql script for installations using Oracle 12cR1 (12.1.0.2) for examples on how to configure the AVUSER, AVDWUSER, and ACMDB user schemas.

Privilege grants:

**.** AVUSER

grant unlimited tablespace to AVUSER;

grant create session to AVUSER; (Used for Application server access)

grant create table to AVUSER; (Database object used for RSA Identity Governance and Lifecycle runtime and migration)

grant create view to AVUSER; (Database object used for RSA Identity Governance and Lifecycle runtime and migration)

grant create trigger to AVUSER; (Database object used for RSA Identity Governance and Lifecycle runtime and migration)

grant create sequence to AVUSER; (Database object used for RSA Identity Governance and Lifecycle runtime and migration)

grant create synonym to AVUSER; (Database object used for RSA Identity Governance and Lifecycle runtime and migration)

grant create procedure to AVUSER; (Database object used for RSA Identity Governance and Lifecycle runtime and migration)

grant create type to AVUSER; (Database object used for RSA Identity Governance and Lifecycle runtime and migration)

grant create job to AVUSER; (Database object used for RSA Identity Governance and Lifecycle runtime and migration)

grant read, write on directory AVEKSA EXPORTIMPORT DIRECTORY to AVUSER; (Optional. Used for import/export of Oracle database dumps.)

grant select on dba free space to AVUSER; (Provides database information for Statistics Reports)

grant select on gv \$parameter to AVUSER; (Provides database information for Statistics Reports)

grant execute ON XDB. DBMS XMLPARSER to AVUSER; (Used to process XML data attributes and documents)

grant execute ON SYS. DBMS XMLGEN to AVUSER; (Used to process XML data attributes and documents)

grant execute ON SYS. DBMS LOB to AVUSER; (Used to process large sql statements)

grant execute ON SYS. DBMS SQL to AVUSER; (Used to process large sql statements)

grant execute ON SYS. DBMS SCHEDULER to AVUSER; (Data model manipulation for custom attributes)

#### **.** AVDWUSER

grant unlimited tablespace to AVDWUSER; (Optional) grant create session to AVDWUSER;

grant create synonym to AVDWUSER; grant create procedure to AVDWUSER;

#### • ACMDB

grant unlimited tablespace to ACMDB; (Optional) grant create session to ACMDB; grant create synonym to ACMDB; grant create procedure to ACMDB;

**Note:** Object privileges must be granted directly to the user. Use of Oracle roles for privileges may not be sufficient for DBMS objects.

Additional grant information:

• Aveksa Statistics Reports requires grants on the dba\_free\_space and gv\_\$parameter system views to obtain useful diagnostic information:

grant select on SYS. DBA FREE SPACE to AVUSER;

grant select on SYS.GV \$PARAMETER to AVUSER;

• A grant to execute SYS.DBMS\_LOB by the public should also be verified. On some systems the packages DBMS\_XMLPARSER and DBMS\_XSLPROCESSOR must be recompiled:

grant execute on SYS. DBMS LOB to PUBLIC;

alter PACKAGE xdb.DBMS XMLPARSER compile body;

alter PACKAGE xdb. DBMS XSLPROCESSOR compile body;

<sup>l</sup> A grant to execute the XDB.DBMS\_XMLPARSER package is required by AVUSER for XML processing and metadata operations.

grant execute ON XDB.DBMS XMLPARSER TO AVUSER;

<sup>l</sup> AVUSER requires a grant for write-access to the sys.PLAN\_TABLE table. In SQL\*Plus, log in as SYSDBA and execute sql-script "\$ORACLE\_HOME/rdbms/admin/catplan.sql" as:

@\$ORACLE\_HOME/rdbms/admin/catplan.sql

### <span id="page-24-0"></span>**Create a Report Context**

The report context holds the filtering values for RSA Identity Governance and Lifecycle reports.

### **Procedure:**

```
create or replace context AV REPORT CONTEXT using
AVUSER.Reporting_Pkg;
```
# <span id="page-24-1"></span>**Complete the Required Database Instance Configuration**

See aveksa\_sample\_sys\_scripts.sql for a sample script on how to perform this step. This script must be edited for your configuration before you use it. Complete database instance configuration as sysdba.

### **Procedure**

Disable the daily job that gathers schema statistics. The RSA database executes its own database statistics collections and can conflict with this out-of-box Oracle setting.

execute dbms auto task admin.disable(client name => 'auto optimizer stats collection', operation => NULL, window name => NULL);

To verify, execute the following SQL:

SELECT client name, status FROM dba autotask client where client name = 'auto optimizer stats collection';

Confirm that the job is disabled as show in the example output:

CLIENT\_NAME STATUS

-------------------------------------------------- --------

auto optimizer stats collection DISABLED

# <span id="page-25-0"></span>**Installing Oracle Statspack to Enhance Database Diagnostics Capabilities**

Oracle Statspack collects and compiles performance and execution statistics data that RSA Identity Governance and Lifecycle can include in reports generated by its Aveksa Statistics Report feature.

Installation of Statspack is optional but highly recommended; it provides diagnostics data that can indicate the causes of database performance issues that may arise.

You install Statspack on the database using the spcreate.sql script provided by Oracle. This script is executed as 'sys' on the database. The script prompts you for information and creates the STATSPACK schema owner, privilege grants, and objects. See Oracle documentation for complete information on Statspack installation and Statspack capabilities.

#### **For example, to run the script in SQL\*Plus:**

Create a "perfstat" table space using the spcreate.sql script for Oracle12.1.0.2.

SQL> connect / as sysdba

SQL> @?/rdbms/admin/spcreate

The default username is "perfstat." See the *Installation Guide* for information on changing the username and the Statspack user password in RSA Identity Governance and Lifecycle.

RSA recommends that the perfstat user is also configured with the same ACMPROFILE as configured for database users (as described in Create a Database User [Password](#page-21-1) Profile), to prevent issues regarding password expiration.

As sys dba, execute the sql:

alter user perfstat profile ACMPROFILE;

# <span id="page-26-0"></span>**Verify Correct Database Configuration**

Use the following commands to verify that the database used by RSA Identity Governance and Lifecycle has been configured correctly:

Verify that the import/export described in [Deployment](#page-9-2) Summary is defined:

```
select * from all directories where directory name in ('AVEKSA
EXPORTIMPORT_DIRECTORY');
```
Verify that the tables spaces described in Create [Tablespaces](#page-17-1) exist:

```
SELECT * FROM USER TABLESPACES WHERE TABLESPACE NAME IN ('DATA
256K','DATA_1M','DATA_25M','DATA_50M','INDX_256K','INDX_
1M','INDX_25M',
'INDX_50M');
```
Validate the XML package exists:

select username from all users where username='XDB';

Validate the schemas described in exist:

```
select * from all users where username in ('AVUSER', 'AVDWUSER',
'ACMDB');
```
Verify the timezone settings within the database. As sys dba, execute the following SQL statements:

- 1. SELECT DBTIMEZONE FROM DUAL;
- 2. SELECT avuser.Utilities\_Pkg.Get\_DBTimezone\_Value FROM DUAL;

If the values from those two queries are not exactly the same, execute the following SQL statements:

- 1. alter database set time\_zone='<value you got from the previous second query>';
- 2. shutdown immediate;
- 3. startup;

Verify that the value has in fact been updated to the value you have specified by executing the SQL statement:

SELECT DBTIMEZONE FROM DUAL;

# <span id="page-26-1"></span>**Updating the Database for RSA Identity Governance and Lifecycle Upgrades**

If you are upgrading from a pre-5.0 version of RSA Identity Governance and Lifecycle, you must update these additional privileged grants (required for Aveksa Statistics Report generation) for AVUSER:

grant select on dba free space to AVUSER;

grant select on gv \$parameter to AVUSER;

# <span id="page-27-0"></span>Chapter 3: Maintaining the Database

- **Back Up the [Customer-Supplied](#page-27-1) Database**
- <sup>l</sup> Importing AVUSER Schema/Data for a [Customer-Supplied](#page-28-0) Database Restoration/Load
- [Removing](#page-30-0) User Schemas from the Database

# <span id="page-27-1"></span>**Back Up the Customer-Supplied Database**

It is important to back up your database regularly or before making major changes to your system. You perform the backup procedure for the Oracle database on an database server machine using Oracle's expdp data pump utility. It creates a .dmp file of the AVUSER schema.

The dump is essentially a snapshot of the database containing all of the application data and some environment data about a particular system environment. In the case where you intend to import a dump from one machine to another (which must be running the same RSA Identity Governance and Lifecycle version from which the dump was created), you may be required to perform additional configuration on the target machine.

The dumps are upwardly compatible between Oracle versions. They are not backwards compatible when used to import to an older version of Oracle.

### **Before You Begin**

- Ensure that the AVEKSA\_EXPORTIMPORT\_DIRECTORY directory has been created as described in [Set](#page-9-0) Up the [Database.](#page-9-0)
- Run the following query to identify if the directory structure exists, who owns it, and the directory that it points to on the database server:

```
select owner, directory name, directory path from all directories
where directory name = 'AVEKSA EXPORTIMPORT DIRECTORY';
```
. Run the following query to verify that the AVUSER or the schema owner has the appropriate privileges. The schema needs both Read and Write privileges.

```
select * from all tab privs
where table name='AVEKSA EXPORTIMPORT DIRECTORY';
```
### **Procedure**

- 1. Shut down the RSA Identity Governance and Lifecycle server before you export a database.
- 2. Shut down AFX if it is installed.
- 3. Run the following command from the database server machine:

```
expdp avuser/<password>@<Oracle_SID> DumpFile=<FileName>.dmp
Directory=Aveksa_ExportImport_Directory Schemas=avuser
LogFile=<FileName>.log
```
Where:

Expdp is the Oracle data pump utility.

avuser/<password> is the connection string.

DumpFile is the output file name; here set with a date stamp.

Directory is an internal Oracle directory object mapped to a physical UNIX directory. It would typically be the AveksaExportImportDir directory created when the customerprovided database was set up.

Schemas is the database, avuser for example.

Logfile is the name of the log file generated for the export.

Starting with the 7.0.1 product release, a new data encryption handling mechanism is in place which uses on disk (outside of the DB) data in conjunction with DB data to perform data encryption. When exporting DB data and moving it to a new installation it is no longer sufficient just to export/"pack up" the DB data and reimport it. The encryption key data stored on disk must also be "packed up" (see Step 2) and moved/reinstalled along with the DB data.

4. Zip up the master key data in the master key storage directory. This directory is identified by the rsavialg.security.keydir environment variable. The default directory is /home/oracle/security.

You will unzip the master key data as part of the steps to import the database described in [Importing](#page-28-0) AVUSER Schema/Data for a [Customer-Supplied](#page-28-0) Database Restoration/Load.

**Note:** In a clustered environment, if separate copies of the key data are stored on each cluster node, then only one copy of a key data (any node's key data) needs to be backed up as all areas should contain the same key data. However, when reinstalling the data, if a node has a local directory specified for storage of keys, then the key data should be reinstalled to each of these local directories (as specified by the rsavialg.security.keydir environment variable which each node has set).

# <span id="page-28-0"></span>**Importing AVUSER Schema/Data for a Customer-Supplied Database Restoration/Load**

You can import a AVUSER schema/data back up for restoring a database or loading it on a new machine. You perform the import procedure for the RSA Identity Governance and Lifecycle Oracle database on the database server machine using Oracle's impdp data pump utility. It uses a .dmp file of the AVUSER schema created from the export process. If you intend to import a dump from one machine to another, you may be required to perform additional configuration on the target machine. The target machine must be running the same RSA Identity Governance and Lifecycle version as the version from which the dump was created.

The server nodes may need to be updated; this is particularly true when moving clustered environments. Or directory specific locations configured for collectors may need to change. After you have imported the database, you must validate that the data is compatible with your database. See Validate [Compatibility](#page-29-0) of the Database [Import](#page-29-0) on page 30 for instructions.

The dumps are upwardly compatible between Oracle versions. They are not backwards compatible when used to import to an older version of Oracle.

**Note:** Ensure that the AVEKSA\_EXPORTIMPORT\_DIRECTORY directory has been created as described in [Set](#page-9-0) Up the [Database](#page-9-0) on page 10 and the database process has Read-Write permissions to the directory.

### **Procedure**

1. Shut down RSA Identity Governance and Lifecycle.

Starting with the 7.0.1 product release, a new data encryption handling mechanism is in place which uses on disk (outside of the DB) data in conjunction with DB data to perform data encryption. When exporting DB data and moving it to a new installation it is no longer sufficient just to export/"pack up" the DB data and reimport it. The encryption key data stored on disk must also be "packed up" and moved/reinstalled along with the DB data (see Step 2).

2. Unzip the master key data in the master key storage directory.

This is the data that was zipped up in the procedure described in "Export the AVUSER Schema/Data for an RSA Database Backup." (The master key storage directory is identified by the rsavialg.security.keydir environment variable. The default directory is /home/oracle/security.)

**Note:** In a clustered environment, if separate copies of the key data are stored on each cluster node, then only one copy of a key data (any node's key data) needs to be backed up as all areas should contain the same key data. However, when reinstalling the data , if a node has a local directory specified for storage of keys, then the key data should be reinstalled to each of these local directories (as specified by the rsavialg.security.keydir environment variable which each node has set).

3. Remove the avuser user from the database:

drop user AVUSER cascade;

4. Create the avuser user:

Create USER AVUSER identified by <password> profile ACMPROFILE;

ALTER USER AVUSER DEFAULT TABLESPACE DATA\_1M TEMPORARY TABLESPACE TEMP;

- 5. Specify avuser privilege grants as specified in [Configure](#page-23-0) the User Schema Privilege Grants on page 24.
- 6. Import the schema/data:

impdp avuser/<password>@<Oracle\_SID> DumpFile=<SomeFileName>.dmp Directory=Aveksa\_ExportImport\_Directory Schemas=avuser LogFile=<SomeFileName>.log

7. If the database does not require migration, then run these commands as avuser to refresh database statistics:

EXEC DBMS STATS.GATHER SCHEMA STATS('AVUSER');

EXEC DATABASE STATISTICS.AFTER IMPORT;

If the database does require migration, you will be prompted to migrate the database when you access RSA Identity Governance and Lifecycle. At the prompt, enter the password **AuthorizeMigration** and click **Migrate Schema**.

8. Restart RSA Identity Governance and Lifecycle.

# <span id="page-29-0"></span>**Validate Compatibility of the Database Import**

After you import the database on your system, determine whether the database dump is compatible for your database. Determine whether these system settings from the imported dump are set as follows:

- $\bullet$  is Appliance = No
- $\bullet$  isRemoteDB = Yes
- $\bullet$  isSoftAppliance = Yes

To determine these values, run the following SQL as avuser:

```
select * from T SYSTEM SETTINGS where PARAMETER like 'is%';
```
If the values above are not set to the correct values, run the following SQL to set them to the correct values:

```
update T SYSTEM SETTINGS set VALUE='N' where PARAMETER='isAppliance';
update T SYSTEM SETTINGS set VALUE='yes' where PARAMETER='isRemoteDB';
update T SYSTEM SETTINGS set VALUE='yes' where
PARAMETER='isSoftAppliance';
```
If the exported database file is from an appliance and it is imported into a remote database, ensure that the system setting for "RemoteDB" on the target system that uses the remote database is enabled. After saving the RemoteDB setting you must restart the RSA Identity Governance and Lifecycle application server.

# <span id="page-30-0"></span>**Removing User Schemas from the Database**

All RSA Identity Governance and Lifecycle data is contained in three user schemas. As the database administrator you can remove these schemas. This procedure is required if you want to create a new database instance.

### **Procedure**

Login to the database as an administrator and run the following commands:

```
drop user AVUSER cascade;
drop user AVDWUSER cascade;
drop user ACMDB cascade;
```
After you remove the database users and the associated schemas, you can recreate those users and privileges. Restart RSA Identity Governance and Lifecycle to update the new schemas on startup.

For more information and procedures to recreate users and privileges, see:

- Create User [Schemas](#page-22-0) on page 23
- [Configure](#page-23-0) the User Schema Privilege Grants on page 24
- Create a Report [Context](#page-24-0) on page 25

# <span id="page-30-1"></span>**Database Segment Maintenance**

When using the data purging and archiving features in RSA Identity Governance and Lifecycle, you must ensure that the tables are properly maintained. When data is removed from a table in Oracle, the database retains the space that had stored the deleted data. As a result, after removing data, the system may not see a significant

change in performance, because some SQL statements scan the empty blocks. Oracle provides commands to appropriately maintain these objects, allowing for increased performance when accessing the database.

RSA Identity Governance and Lifecycle has added the ArchivePurge\_PostCare\_Pkg package, which uses Oracle's Segment Advisor to analyze the tables and indexes and to identify which objects need to be rebuilt. The Segment Advisor contains Oracle's internal knowledge to optimize performance. While you can use the Segment Advisor outside of the package provided by RSA, the package uses the Segment Advisor to target the tables that have been purged from the database. Since analyzing the database can consume time and resources, this targeted approach limits the analysis to the tables that are most affected. This package also adheres to the purge time limit that is configured in the application.

While this process can initially be time consuming, especially for older databases with large amounts of data from prior product versions, running this package provides the following benefits:

- <sup>l</sup> **Reduction in disk space.** Oracle tables and indexes do not release any space they have allocated after data is removed from a table. Once the space has been released, it is available for use by other tables, which eliminates the need to increase data storage.
- <sup>l</sup> **Improved performance.** When data is deleted from a table, the space that is retained by the table is empty, but Oracle may still scan those blocks during the execution of a query. Releasing the space from the table or index reduces the number of blocks that Oracle has to scan, which improves performance.

# <span id="page-31-0"></span>**Best Practices**

RSA recommends the following practices with regards to performing this maintenance:

- Run the Analysis and Fulfillment process during times of low system activity. If possible, put the application in maintenance mode, as the process can consume a significant amount of CPU and IO.
- <sup>l</sup> If possible, for initial runs of the Segment Advisor, increase the maximum purge time on the Data Management tab.
- . Run this process on a monthly basis to review and implement recommendations.
- Run this process when there are significant changes in the data set. For example, run the process after multiple archives have been created and purged, or when the purging process is executed several times during a week, to reduce the data footprint.

# <span id="page-31-1"></span>**Package Details**

The ArchivePurge\_PostCare\_Pkg contains the following:

### **FUNCTION SA\_ANALYZE\_FULFILL RETURNS NUMBER**

This function executes the Segment Advisor and executes each recommendation generated by the Segment Advisor run. The function returns a number, which is a Run ID. Keep this Run ID to confirm that all work has been completed.

### **FUNCTION SA\_ANALYZE RETURNS NUMBER**

This function executes the Segment Advisor and stores the recommendations in the RSA Identity Governance and Lifecycle tables. The function returns a number which is a Run ID. Keep this Run ID to identify the list of recommendations and use when implementing the recommendations.

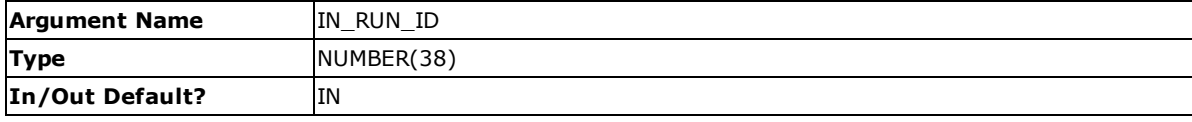

#### **Note:** At this time, do not pass the parameter in.

### **PROCEDURE SA\_FULFILL**

This parameter is the value returned by a prior SA\_ANALYZE or SA\_ANALYZE\_FULFILL run.

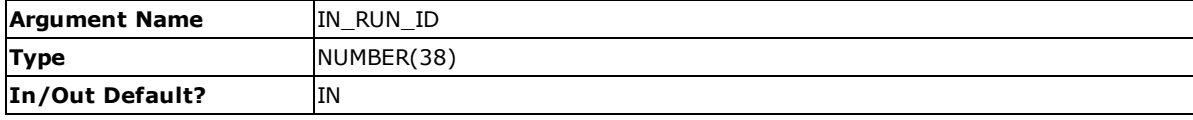

### <span id="page-32-0"></span>**Run the Database Segment Package**

Perform the following steps to use the ArchivePurge\_PostCare\_Pkg package.

#### **Procedure**

- 1. Run SA\_ANALYZE\_FULFILL:
	- a. Call the package to run the advisor and fulfill the recommendations.

For example, using the typical syntax for SQL\*Plus:

```
set serveroutput on;
exec dbms_output.put_line(ArchivePurge_PostCare_Pkg.sa_analyze
fulfill);
```
b. After completion, run the following query to determine if all recommendations have completed. The following query uses the <RunId> returned from the previous call:

```
Select count (*) from t sa run details
Where run id = < RunId >
and script finished is null;
```
c. If the count returns a value greater than 0, there are additional calls to fulfill those recommendations. Use the SA\_FULFILL procedure to fulfill the additional recommendations.

```
exec ArchivePurge PostCare Pkg.sa fulfill( < RunID > );
```
- d. Repeat steps b and c until all recommendations are complete.
- 2. Run SA\_ANALYZE and SA\_FULFILL:
	- a. Call the package to run the advisor and full fill the recommendations.

For example, using the typical syntax for SQL\*Plus:

```
set serveroutput on;
exec dbms output.put line(ArchivePurge PostCare Pkg.sa analyze);
```
b. After completion, run the following query to determine the number of recommendations. The following query uses the <RunId> returned from the previous call:

```
Select count(*) from t sa run details
Where run id = < RunId >
and script finished is null;
```
c. If the count returns a value greater than 0, there are additional calls to fulfill those

recommendations. Use the SA\_FULFILL procedure to fulfill the additional recommendations.

```
exec ArchivePurge PostCare Pkg.sa fulfill( < RunID > );
```
- d. Repeat steps b and c until all recommendations are complete.
- 3. To get a list of recommendations from a run of a procedure, use the following SQL with the RunId returned from the package:

```
SELECT
object_name,
object_type,
finding_info,
script finished,
st.column_value sql_commands
FROM
t sa run details rd,
TABLE ( utilities pkg.tokenizer(script_to_run,';') ) st
where rd.run id = 1order by action id;
```
Where:

- **.** Object Name is the name of the object that the recommendation is maintaining.
- **.** Object Type is the type of object, such as a table, index, or LOB.
- **Finding Info** is what is gained by implementing the recommendation.
- **.** Script Finished is the date and time when the recommendation was completed.
- <sup>l</sup> S**QL Commands** are the SQL commands that are run to implement the recommendation.

In some cases, implementing a recommendation may require multiple steps such as shrinking a table. In that type of recommendation, this query might return multiple records for the same Object Name / Object Type / Finding Info / Script Finished values.